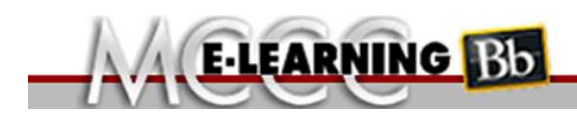

## **Opening Links in Blackboard**

If you use **Internet Explorer** and you click a link in Blackboard that navigates to a website outside of Blackboard, you will receive a **warning.** This warning occurs because the Blackboard website is a secure website (http**s**) and you clicked a link that would take you to an unsecure (http) website.

Many times links within Blackboard do NOT look like you are navigating outside of Blackboard. It is strongly suggested that you familiarize yourself with the security warning pop-up so you answer it correctly when it occurs.

## **WHAT HAPPENS**

When you click on a link in Blackboard, you will get a message at the bottom of the Internet page asking if you want to view only the secure content.

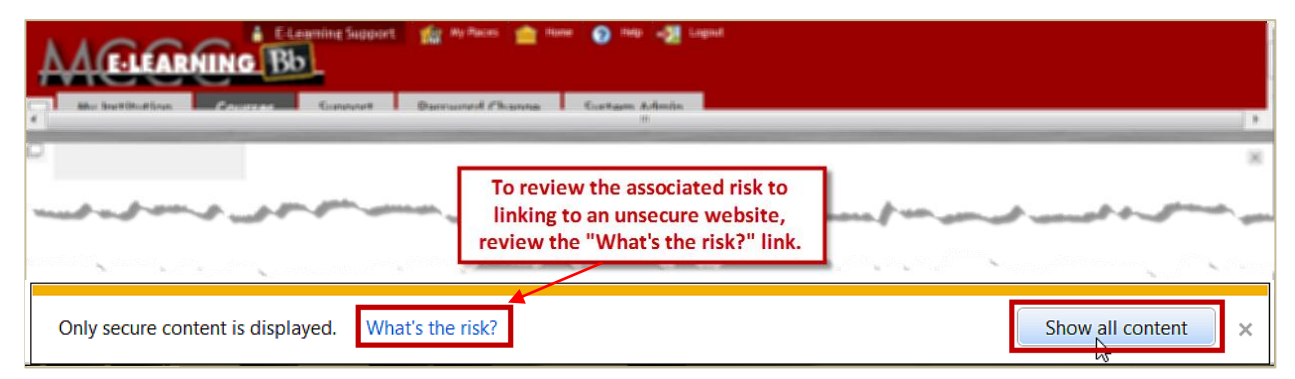

If you just close the message using the "X," the Blackboard screen will be blank. If you close the message then go back to try to reopen the link, the setting will be saved and you will need to close Internet Explorer and open a new session for it to be reset.

If you click the "Show All Content" button, the Blackboard screen will reset and you will need to click on the link a second time. When you go to the link a second time, it will open immediately without displaying the warning.

## **This setting will need to be reset for each browsing session.**

**CAUTION:** Sometimes the "links" don't look like links in Blackboard. There can also be links in Blackboard tests that the student can encounter. This setting needs to be set BEFORE any Blackboard test is started.

This only pertains to Internet Explorer. If you are using a browser other than Internet Explorer, it does not pertain to you.

If additional assistance is needed with this issue, or any other Blackboard questions, please contact the eLearning/Blackboard Help Desk at 734.384.4328 or via email at [elearning@monroeccc.edu.](mailto:elearning@monroeccc.edu)